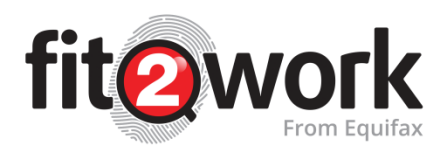

# **Australian Credit Reports – What you need to know**

If an Australian Credit Check is requested as part of pre-employment screening, once the candidate has given their consent for the check to be completed, *fit2work* will automatically request a copy of the candidate's credit file from Equifax.

Equifax is a leading provider of credit information and analysis in Australia.

## **The Australian Credit Check will contain (where available) the following information:**

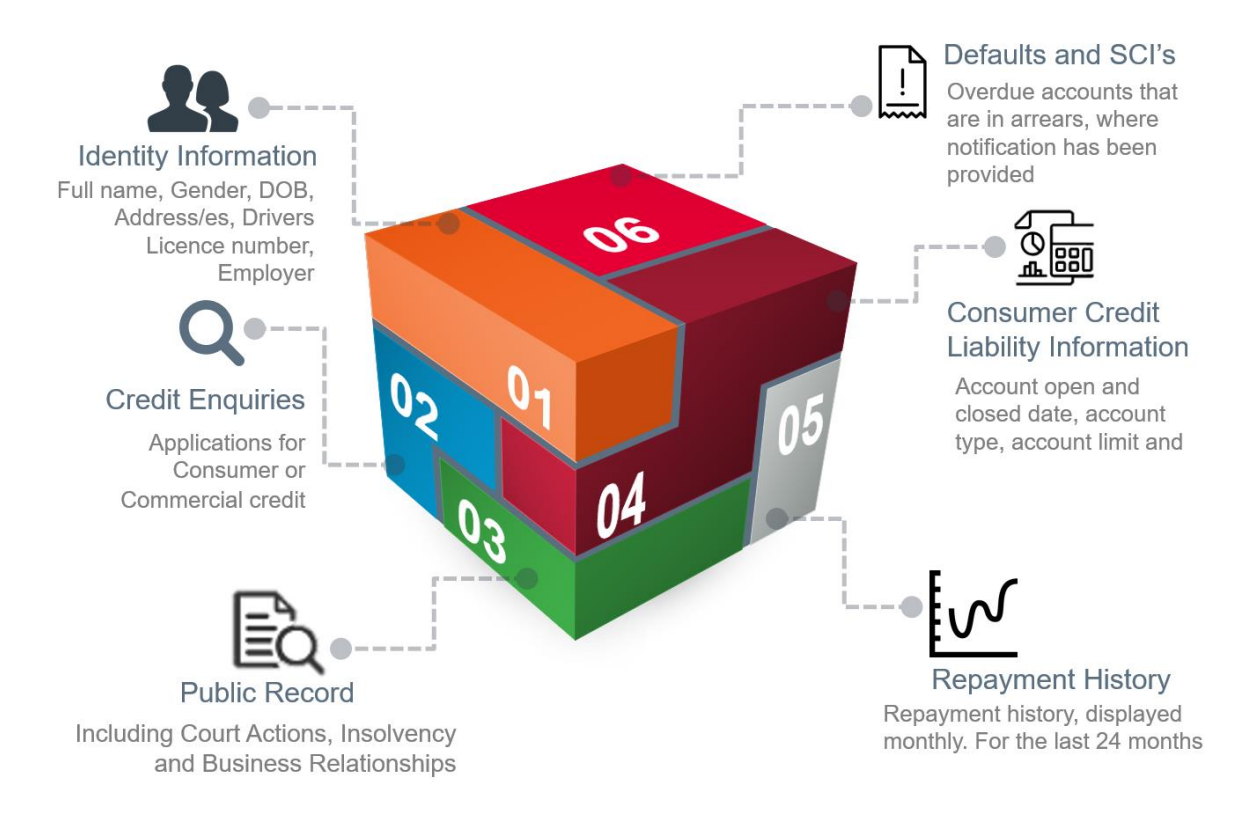

## **Important!**

**When ordering a copy of a candidates or employees credit file through** *fit2work* **the check does not appear on the file, as a credit enquiry, instead it will leave a file access footprint only. This means the request will not impact the candidate's credit file or score.**

### **Sources of Credit Information**

- Credit Applications with Telecommunications and Utility Companies, Banks and other Financial Institutions. These applications will leave an enquiry footprint on the credit file
- When an individual or organisation orders a copy of a credit file, the identifying information they provide *(full name, DOB, address and gender)* will enrich the information held on the credit file
- Third Party Databases such as the courts, ASIC and AFSA
- Enquiries made by debt collection services (this may be once a debt has been sold and the collections agency is deciding how best to recoup that debt)

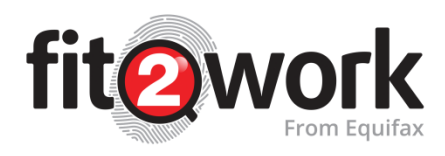

#### **What is the Australian Credit Check process?**

- 1. An Australian Credit Check is ordered in the *fit2work* portal.
- 2. The candidate or employee receives an email from *fit2work* prompting them to complete their application (they will need to provide some identifying information so that Equifax can find a matching credit file).
- 3. *fit2work* automatically requests the credit file from Equifax using this information.
- 4. The credit file, if a match is found, is sent to the candidate via the applicant portal.
- 5. The candidate receives an email from *fit2work* letting them know that their credit file is ready to be viewed.
- 6. Using the link in the email the candidate can log into their portal and view the PDF credit file.
- 7. The candidate then chooses whether to:
	- a) **Send** the file to their employer/ potential employer
	- b) **Delete** the file, this means the employer will not receive a copy of the file
	- c) Or **Dispute** the file, this will allow the candidate to lodge a correction request directly with Equifax if they do not agree with any of the information listed on their file
- $\overline{\text{B}}$ . If the candidate clicks  $\overline{\text{Send}}$  the credit file will be released as the employer will receive a notification that the file is ready to view.